#### **Oracle TSAM for IBM i 6.1**

Installation Guide

11*g* Release 1 (11.1.1.2)

July 2011

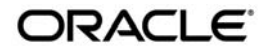

#### Oracle TSAM IBM i 6.1 Installation Guide, 11*g* Release 1 (11.1.1.2)

Copyright © 2007, 2011, Oracle and/or its affiliates. All rights reserved.

This software and related documentation are provided under a license agreement containing restrictions on use and disclosure and are protected by intellectual property laws. Except as expressly permitted in your license agreement or allowed by law, you may not use, copy, reproduce, translate, broadcast, modify, license, transmit, distribute, exhibit, perform, publish, or display any part, in any form, or by any means. Reverse engineering, disassembly, or decompilation of this software, unless required by law for interoperability, is prohibited.

The information contained herein is subject to change without notice and is not warranted to be error-free. If you find any errors, please report them to us in writing.

If this software or related documentation is delivered to the U.S. Government or anyone licensing it on behalf of the U.S. Government, the following notice is applicable:

U.S. GOVERNMENT RIGHTS Programs, software, databases, and related documentation and technical data delivered to U.S. Government customers are "commercial computer software" or "commercial technical data" pursuant to the applicable Federal Acquisition Regulation and agency-specific supplemental regulations. As such, the use, duplication, disclosure, modification, and adaptation shall be subject to the restrictions and license terms set forth in the applicable Government contract, and, to the extent applicable by the terms of the Government contract, the additional rights set forth in FAR 52.227-19, Commercial Computer Software License (December 2007). Oracle USA, Inc., 500 Oracle Parkway, Redwood City, CA 94065.

This software is developed for general use in a variety of information management applications. It is not developed or intended for use in any inherently dangerous applications, including applications which may create a risk of personal injury. If you use this software in dangerous applications, then you shall be responsible to take all appropriate fail-safe, backup, redundancy, and other measures to ensure the safe use of this software. Oracle Corporation and its affiliates disclaim any liability for any damages caused by use of this software in dangerous applications.

Oracle is a registered trademark of Oracle Corporation and/or its affiliates. Other names may be trademarks of their respective owners.

This software and documentation may provide access to or information on content, products and services from third parties. Oracle Corporation and its affiliates are not responsible for and expressly disclaim all warranties of any kind with respect to third-party content, products, and services. Oracle Corporation and its affiliates will not be responsible for any loss, costs, or damages incurred due to your access to or use of third-party content, products, or services.

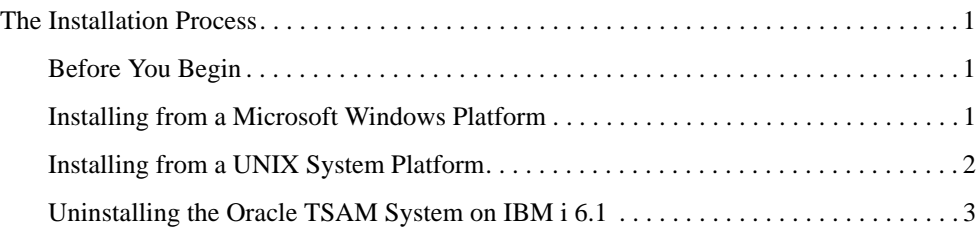

# Installing the Oracle TSAM System on IBM i 6.1

This chapter contains the following topics:

• [The Installation Process](#page-4-0)

# <span id="page-4-0"></span>**The Installation Process**

This section provides instructions for preparing your environment for the Oracle TSAM system, installing the Oracle TSAM system from a Microsoft Windows or UNIX system platform.

# <span id="page-4-1"></span>**Before You Begin**

Before you start installing the Oracle TSAM system, sign on to your IBM i 6.1 system and make sure you have the tuxedo user profile for Oracle TSAM installation. If you do not, create one now. The user defined in this profile will be the owner of all the program objects created during the installation process.

Oracle TSAM 11g Release 1 (11.1.1.2) must be installed over Oracle Tuxedo 11g Release 1 (11.1.1.2.0) with server components.

### <span id="page-4-2"></span>**Installing from a Microsoft Windows Platform**

- 1. Oracle TSAM for IBM i 6.1 11g Release 1  $(11.1.1.2)$  is distributed in a . ZIP file. Before installation, extract this file to any directory and then start the next installation.
- 2. Create a 3-line file containing the following  $ftp$  information:

Installing the Oracle TSAM System on IBM i 6.1

```
open IBM i 6.1-machine-name
account-name
password
```
For example, suppose that (a) you are working on an IBM i 6.1 machine called  $lc400b.\text{oracle.com}$ , (b) your login is  $rt1$ , and (c) your password is  $rt1123$ . Your profile contains the following three lines:

```
open lc400b.oracle.com
rtl
rtl123
```
This file is used to automatically execute the pre-installation procedures necessary for installing Oracle TSAM 11g Release 1  $(11.1.1.2)$  through  $ftp$ . Once the pre-installation steps are completed, the file should be removed manually.

**Note:** A new line is required after the password line.

3. Invoke the pre-installation batch file, preinst.bat, with the appropriate command-line arguments.

```
preinst.bat tmplib destpath filename
```
where:

- tmplib is the library on the IBM i machine in which copies of the Oracle TSAM save files will be stored.
- destpath is the full IFS path on the IBM i machine where the Oracle TSAM system will be installed.
- filename is the full path to a file that contains ftp account and password information for the IBM i machine on which the Oracle TSAM system is installed.
- 4. Steps 4-7 are the same as Installing from a UNIX System Platform 4-7 below.

# <span id="page-5-0"></span>**Installing from a UNIX System Platform**

- 1. Oracle Oracle TSAM 11g Release 1 (11.1.1.2) for IBM i 6.1 is distributed in a .ZIP file. Before installation, extract this file to any directory and then start the next installation.
- 2. Set up a .netrc file to allow ftp to sign on to the IBM i 6.1 machine. For example, suppose that (a) you are working on an IBM  $\overline{i}$  6.1 machine called lc400b.oracle.com, (b) your login is rtl, and (c) your password is rtl123. Your .netrc file will contain the following three lines.

```
machine lc400b.oracle.com
login rtl
password rtl123
```
3. Invoke the preinstallation shell, preinst.sh, with the appropriate command-line arguments:

preinst.sh tmplib destpath machine, where:

- tmplib is the library on the IBM i 6.1 where Oracle TSAM save files are located.
- destpath is the full IFS path on the IBM i machine where the Oracle TSAM system will be installed.
- $\bullet$  machine is the name of the IBM i 6.1 machine where Oracle TSAM is installed.
- 4. Start a qsh session on IBM i and go to the installation path:

```
start a qsh session:
addlible tuxlib
call putenv 'TUXDIR=tuxdir'
qsh
where
```
tuxlib is the Oracle Tuxedo library name in HFS. The version of Oracle Tuxedo must be same with the TSAM.

tuxdir is the Oracle Tuxedo installation path in IFS

then go to install path:

```
cd destpath/install_tsam11gR1
```
5. Run the install program in qsh:

```
chmod u+x install.sh
install.sh -l tmplib -L tuxlib
where:
```
tmplib is the value used in pre-installation process.

tuxlib is the Oracle Tuxedo library name in HFS.

6. Remove all the saved files that were created in Step 3 from tmplib.

**Note:** Remove tmplib, if it is different from tuxlib and it is no longer needed.

7. Your installation of the Oracle TSAM system is now complete.

#### <span id="page-6-0"></span>**Uninstalling the Oracle TSAM System on IBM i 6.1**

1. Start a qsh session on IBM i and go to the installation path:

Installing the Oracle TSAM System on IBM i 6.1

```
addlible tuxlib
call putenv 'TUXDIR=tuxdir'
qsh
then go to the installation path:
cd destpath/install_tsam11gR1
where:
destpath is the Oracle TSAM installation path in IFS.
tuxlib is the Oracle Tuxedo library name in HFS.
tuxdir is is the Oracle Tuxedo installation path in IFS.
```
2. Run the uninstall program in qsh:

```
chmod u+x uninstall.sh
uninstall.sh -L tuxlib
where:
```
tuxlib is the Oracle Tuxedo library name in HFS.

- 3. Remove the destpath, if it is different from tuxdir and it is no longer needed.
- 4. Your uninstallation of the Oracle TSAM system is now complete.